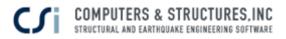

## Webinar Questions and Answers

## 1. Q: How does ETABS mesh the curved walls?

A: Curved walls in ETABS will be meshed in the same manner as straight walls. Curved walls default to the Auto Rectangular Mesh option. Users can change the mesh settings in Assign>Shell>Wall auto mesh options.

## 2. Q: How do you create a model using DXF files if the layout is different for each story?

A: In this case, users must import the .DXF file for each story separately. In the import dialogue box (see below), the correct location and story must be entered for each story. You repeat this process until all stories are imported into their correct locations.

| CAD Entities Import                              |                     | CAD Drawing Units |  |
|--------------------------------------------------|---------------------|-------------------|--|
| Overwrite existing CAD entities                  | in V<br>4TH FLOOR V |                   |  |
| <ul> <li>Add to existing CAD entities</li> </ul> |                     |                   |  |
| Drawing Origin and Scale                         |                     |                   |  |
| Global X Ordinate                                | 0                   | ft                |  |
| Global Y Ordinate                                | 0                   | ft                |  |
| Rotation                                         | 0                   | deg               |  |
| Scale Factor                                     | 1                   |                   |  |
| Center Line Creation for Beams/Walls             |                     |                   |  |
| Add Center Lines                                 |                     |                   |  |
| Max. Distance Between Parallel Lines             | 4                   | ft                |  |
| Min. Distance Between Parallel Lines             | 0.0833              | ft                |  |
| ОК                                               | Cancel              |                   |  |